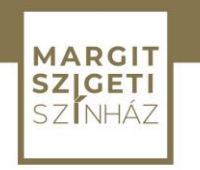

#### **TÁJÉKOZTATÓ A MARGITSZIGETI SZÍNHÁZ NONPROFIT KFT. közbeszerzési eljárásaival kapcsolatos elektronikusan közzétett adatok és dokumentumok elérhetőségéről**

A Margitszigeti Színház Nonprofit Kft. közbeszerzési eljárásaival kapcsolatos adatok és dokumentumok közvetlenül az Elektronikus Közbeszerzési Rendszeren belül található

#### https://ekr.gov.hu/portal/kozbeszerzes/eljarasok/lista

linken keresztül érhetők el.

A fenti linken keresztül elérhető felületen lefelé gördítve "**Ajánlatkérő szervezet neve"** résznél a **Margitszigeti Színház Nonprofit Kft. nevet** szükséges beírni.

Ezt követően lefelé gördítve a "S**ZŰRÉS" gombra** szükséges kattintani.

Ezt követen fognak megjelenni az egyes közbeszerzési eljárással kapcsolatos adatok. Itt az egyes eljárásokkal kapcsolatos adatsor végén található "Részletek" **gombra** kattintva lehet az egyes eljárásokkal kapcsolatos felületre belépni.

Az egyes eljárásokhoz tartozó felületen tekinthetőek meg az eljárások adatai, illetve lejjebb gördítve:

## Az "ELJÁRÁS HIRDETMÉNYEI"

cím alatt nyithatók meg/tölthetők le az egyes vonatkozó dokumentumok az alábbiak szerint:

A dokumentumok letöltéshez/megtekintéséhez az egyes adatsor végén a **,MŰVELETEK**" cím alatti dokumentumra **("TED előnézeti kép" vagy "EKR PDF letöltés")** szükséges kattintani

vagy

az adott dokumentum előtt található négyzetre kattintva szükséges azt kipipálni és ezt követően **a "KIJELÖLT DOKUMENTUM LETÖLTÉSE" gombra**  kattintva a dokumentum letöltésre kerül.

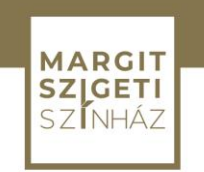

### **A "KÖZBESZERZÉSI DOKUMENTÁCIÓ"**

cím alatt nyithatók meg/tölthetők le az egyes vonatkozó dokumentumok az alábbiak szerint:

A dokumentumok letöltéshez/megtekintéséhez az egyes adatsor elején a **"DOKUMENTUM NEVE"** cím alatti dokumentumra szükséges kattintani

vagy

az adott dokumentum előtt található négyzetre kattintva szükséges azt kipipálni és ezt követően **a "KIJELÖLT DOKUMENTUM LETÖLTÉSE" gombra**  kattintva a dokumentum letöltésre kerül.

# Az "ÖSSZEGZÉS AZ AJÁNLATOK ELBÍRÁLÁSÁRÓL"

cím alatt nyithatók meg/tölthetők le az egyes vonatkozó dokumentumok az alábbiak szerint:

A dokumentumok letöltéshez/megtekintéséhez az egyes adatsor elején a **"DOKUMENTUM NEVE"** cím alatti dokumentumra szükséges kattintani

vagy

az adott dokumentum előtt található négyzetre kattintva szükséges azt kipipálni és ezt követően **a "KIJELÖLT DOKUMENTUM LETÖLTÉSE" gombra**  kattintva a dokumentum letöltésre kerül.

A Margitszigeti Színház Nonprofit Kft. közbeszerzési eljárásaival kapcsolatos dokumentumok (közbeszerzési terv, összegzések és szerződések) megtalálhatók a közérdekű adatok menüpontban található Általános közzétételi lista III.8. pontjának alpontjaiban.